УДК 378.22 + 514.18

## **ПРОЕКТИРОВАНИЕ ПЕДАГОГИЧЕСКОЙ СИСТЕМЫ ОБУЧЕНИЯ ИНЖЕНЕРНОЙ ГРАФИКЕ**  С ИСПОЛЬЗОВАНИЕМ НОВЫХ ИНФОРМАЦИОННЫХ ТЕХНОЛОГИЙ

## *Л.А. Силаева*

В статье рассмотрено использование компьютерной программы Kompas-3D при выполнении графических работ по «Инженерной графике».

Ключевые слова: профессиональные компетенции, компьютеризация обучения, визуализация, средства мультимедиа, начертательная геометрия, инженерная графика.

Графическая подготовка будущих инженеров осуществляется на протяжении всего процесса обучения. Однако базовые графические компетенции закладываются на первом-втором курсе, в процессе изучения дисциплины «Инженерная графика», и закрепляются на специальных дисциплинах, при выполнении курсовых и дипломного проектирования.

Графические компетенции является основой для дальнейшего формирования профессиональной компетентности инженера-техника, проектировщика, технолога, нормативного контроллера. Изучение дисциплин графического цикла позволяет студентам приобрести важнейшие профессиональные знания и навыки в области выполнения, оформления проектноконструкторской документации.

В дисциплины графического цикла включаются «Начертательная геометрия», «Инженерная графика». Эти дисциплины изучаются в течение первого-второго учебных семестров и связаны в единую цепь непрерывной подготовки. На каждом этапе обучения решаются определённые педагогические задачи.

На первом этапе в курсе «Начертательной геометрии» изучаются теоретические основы черчения: методы построения изображений пространственных фигур на плоскости, способы решений геометрических задач, относящихся к этим формам, выполнение чертежей, в соответствии с правилами оформления конструкторской документации (ЕСКД), овладение навыками обращения со справочной литературой и ознакомление с современными методами и средствами автоматизации. Учебный курс способствует развитию образного, пространственного, логического и алгоритмического мышления, формирует навыки планирования учебной деятельности, ритмичной самостоятельной работы. Студент должен выполнять геометрические построения, мысленно представлять пространственный образ объекта по его проекциям, оформлять чертежи в соответствии со стандартами. На этом этапе объектом изучения являются преимущественно пространственные объекты.

Второй раздел называется «Инженерная графика». Цель изучения - освоение компетенций, связанных с разработкой и оформлением проектной документации. Научить студента «читать чертёж», мысленно воссоздавать объёмный образ объекта по его плоским изображениям. Студент знакомиться с отраслевыми стандартами оформления чертежей и с основами пространственного моделирования.

Развитие компьютерной техники определило необходимость использования компьютерных технологий в инженерно-графической подготовке. Однако, компьютеры на первом этапе, при изучении «Начертательной геометрии» не должны заслонять собой дисциплину. Их неразумное использование поможет рукам, но нанесет огромный вред голове. Поэтому все графические работы и практические задачи выполняются студентом в ручную карандашом с использованием чертежных принадлежностей. На первом этапе компьютер используется преподавателем при чтении лекций для демонстрации слайдов и использование его как инструмент «электронный кульман», который помогает в усвоении материала.

На втором этапе при изучении «Инженерной графике», наоборот предлагается студенту широко использовать компьютер, выполняя чертежи в графическом редакторе.

В учебном процессе студент изучает графический редактор Компас-3D. Эта система трехмерного моделирования, имеющая широкий выбор отраслевых приложений. Свой успех на российском рынке имеет благодаря простоте освоения и работе, полной поддержке российских стандартов. Компас-3D позволяет выполнять твердотельное, поверхностное и параметрическое моделирование, с последующим автоматическим получением документации.

При выполнении задания «Проекционное черчение», студент получает в электронном виде четыре индивидуальные карты рис. 1, на которых он должен выполнить определенный объем работы, указанный в задании для каждой карты. Студенту разрешается использовать оригинал выданной карты в электронном виде для выполнения задания, что значительно сокращает время на выполнение работы, т.к. отпадает необходимость перечерчивания условий.

На рис. 2 показан пример выполненной работы «Проекционное черчение».

Для выполнения задания «Резьбовые изделия и их соединения», студенту частично разрешается выполнять работу в графическом редакторе с использованием компьютерной библиотеки. Например, в соединение болтом рис. 3, студент делает расчет длины болта и выбирает болт, гайку, шайбу из электронной библиотеки. Это дает возможность студенту ознакомиться с содержанием электронной библиотеки и правилами ее использования.

Наука ЮУрГУ: материалы 67-й научной конференции Секции технических наук

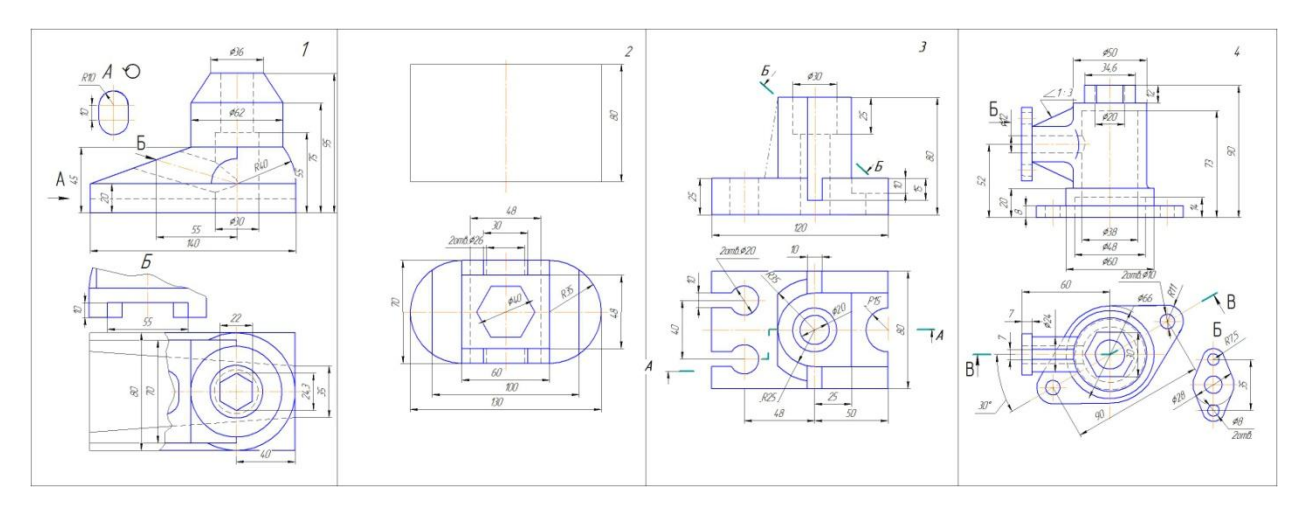

Рис. 1. Образец с исходными данными задания «Проекционное черчение»

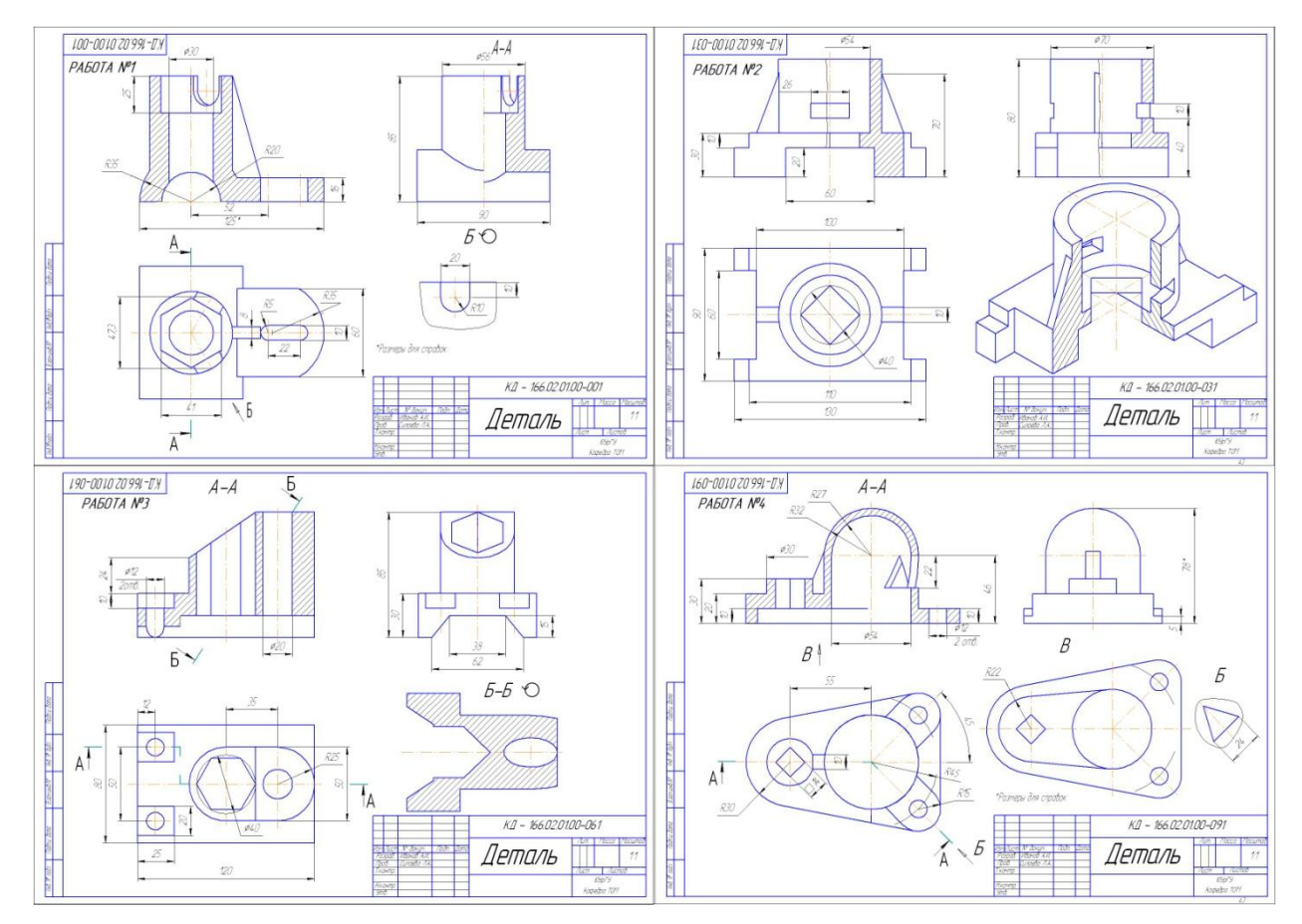

Рис. 2. Образец выполнения задания «Проекционное черчение»

На втором курсе студент выполняет три задания, остановимся на выполнении сборочного чертежа по описанию работы узла и чертежам деталей, входящим в сборку и составление спецификации. На данном этапе у студента возникают определенные трудности выполнения сборочного чертежа по описанию. Поэтому предлагается выполнить для визуализации

сборку трехмерной твердотельной модели рис. 4. Студент знакомится и осваивает построение трехмерной твердотельной модели, которая заключается в последовательном выполнении операций объединения, вычитания и пересечения над простыми объемными элементами (призмы, цилиндры, пирамиды и т.д.), из которых и состоит большинство механических деталей. Многократно выполняя эти простые операции над различными объемными элементами, можно построить сложную модель.

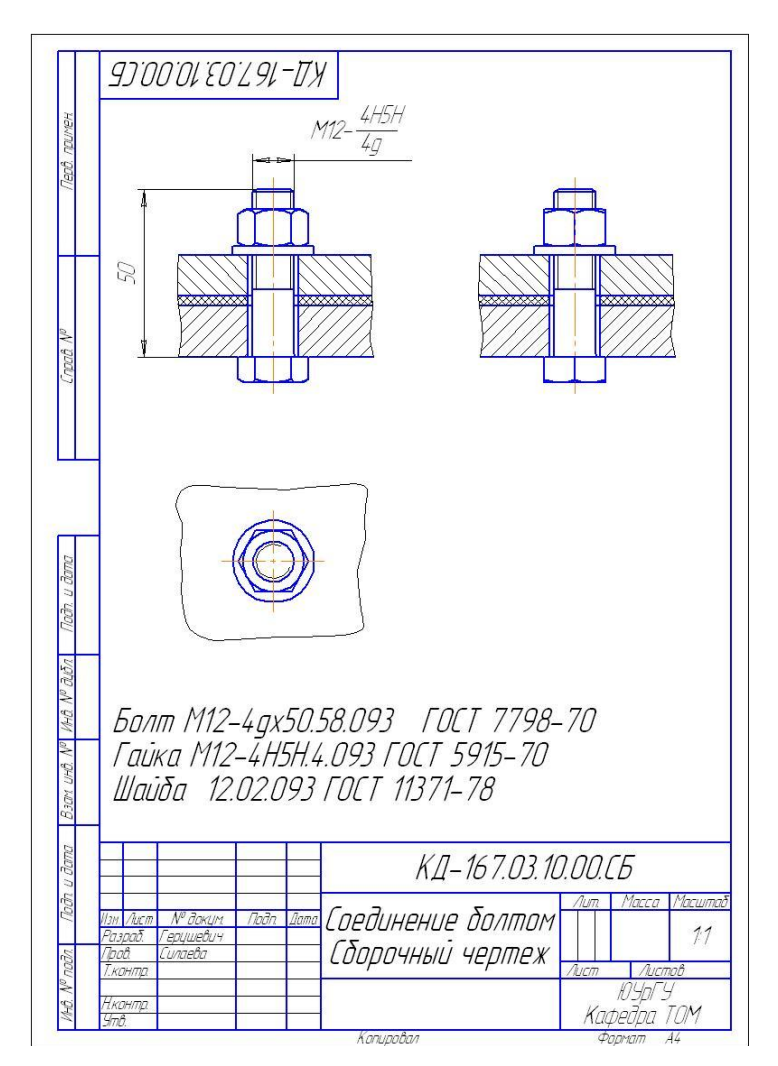

Рис. 3. Выполнение соединения болтом

Трехмерные сборки представляют собой модели, включающие в себя детали, подсборки и стандартные изделия. Сборки можно создавать методами проектирования «снизу вверх» и «сверху вниз». В первом случае вначале создаются отдельные компоненты, которые затем добавляются в сборку и точно позиционируются друг относительно друга с помощью специальных команд (сопряжений). Во втором случае компоненты сразу создаются на нужном месте в контексте сборки.

Наука ЮУрГУ: материалы 67-й научной конференции Секции технических наук

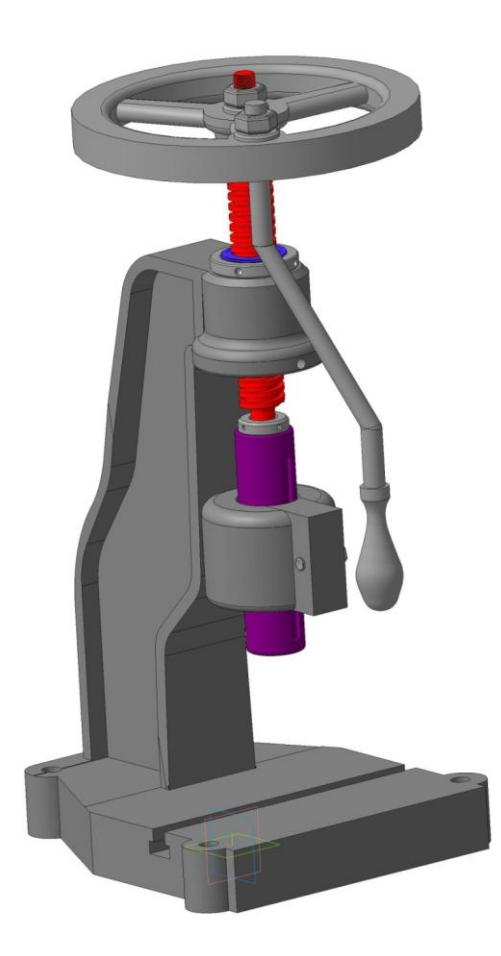

Рис. 4. Пресс винтовой

В ходе проведенной работы были достигнуты следующие результаты: студент изучил программу, позволившую проектировать любую деталь и видеть её в трёхмерном изображении. Это помогает не только развить пространственное воображение, а так же в случае затруднений с чтением чертежа незамедлительно устранить трудности с помощью данной программы.

*К содержанию*